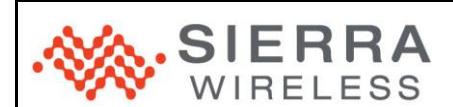

# **Recovery Mechanism**

WM DEV WUP APN 002-002

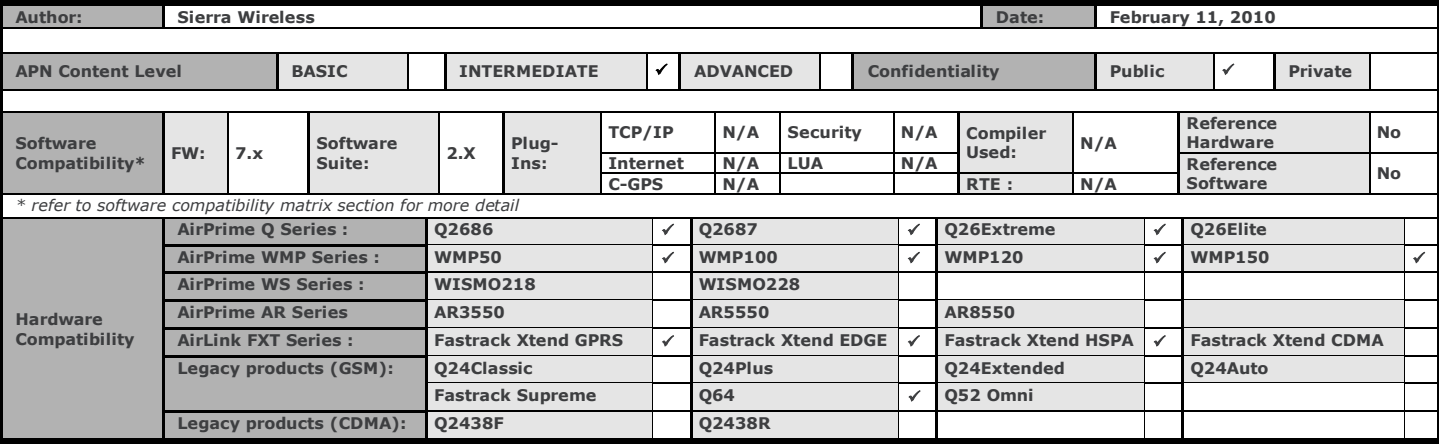

# **1 Version**

Application Notes may be updated over their lifetime. To ensure you design with the correct version, please check the application notes page in [www.sierrawireless.com](http://www.sierrawireless.com/) for latest versions.

## **2 Introduction**

The purpose of this application note is to present the recovery mechanism introduced in the Software Suite. The goal is to avoid infinite and uncontrolled reset loops in the firmware. For example, a typical case of the firmware instability is that when a new application is installed, and when this application is not compatible with the firmware, an infinite loop can be triggered.

## **3 Reset Loop Detection**

For the firmware, a start-up KO is an unwanted reset before the end of the last event among these 2 events :

- 30s after a reset (value of the Software Suite)  $\bullet$
- 10s after the initalisation of the AT command parser, in order to ensure that an AT command can be sent in all cases.  $\bullet$

Customer reset (AT+CFUN=1...) and hardware resets are considered as wanted resets.

A reset loop is detected if there are 4 start-up KO in a row.

## **4 Recovery Mechanism**

This mechanism starts when a reset loop is detected (4 start-ups KO in a row). There are 3 main steps :

- 1. Try to apply a reverse package.
- 2. Deactivate the Open AT® application.
- 3. Start the xmodem downloader in interactive mode.

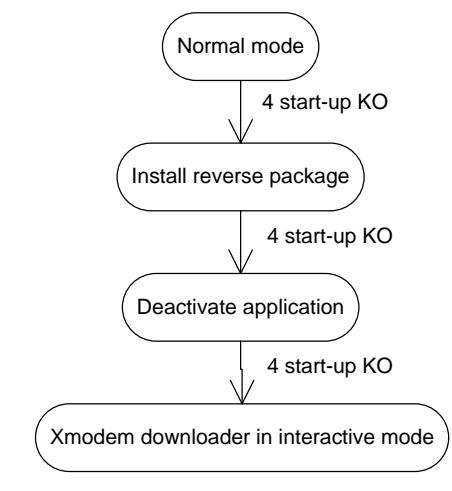

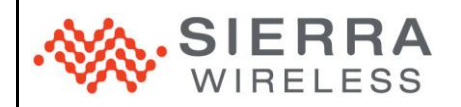

### **4.1 Reverse package**

The first action is to try to go back to the old firmware or application. Indeed, after an upgrade, if a reverse package was present in the download package (in DOTA or IDS volume), a flag is set to indicate that a recovery is possible. If the software is unstable, and if this flag is set, the bootloader will install the reverse patch.

This functionality is related to DOTA3 and IDS. Consult the IDS or DOTA documentation to know how to retrieve the fact that a reverse package was installed.

The flag is unset when the firmware considers that the upgrade was successful. In Open AT® Software Suite, it is done 5 minutes after a reset.

### **4.2 Application deactivation**

If the reverse package was not present, the firmware waits for another reset loop detection. Then the application is deactivated. If it was the cause of the resets, the firmware becomes stable and it is now possible to :

- Call the xmodem downloader
- Install a new application or firmware by IDS.

### **4.3 Xmodem downloader in interactive mode**

If the firmware continues resetting, the xmodem downloader takes the focus, and send a "+WDWL" unsollicited AT response to warn the user. It is now possible to download a new firmware or a new application by sending the "AT+WDWL" command.

## **5 Support**

For direct clients: contact your Sierra Wireless FAE

For distributor clients: contact your distributor FAE

For distributors: contact your Sierra Wireless FAE

### **6 Document History**

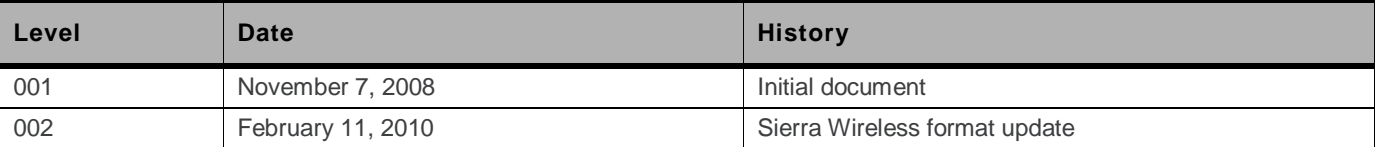

## **7 Legal Notice**

**Important Notice**

Due to the nature of wireless communications, transmission and reception of data can never be guaranteed. Data may be delayed, corrupted (i.e., have errors) or be totally lost. Although significant delays or losses of data

#### **Safety and Hazards**

Do not operate the Sierra Wireless modem in areas where blasting is in progress, where explosive atmospheres may be present, near medical equipment, near life support equipment, or any equipment which may be susceptible<br>to

*Note: Some airlines may permit the use of cellular phones while the aircraft is on the ground and the door is open. Sierra Wireless modems may be used at this time.*

The driver or operator of any vehicle should not operate the Sierra Wireless modem while in control of a vehicle. Doing so will detract from the driver or operator's control and operation of that vehicle. In some states an provinces, operating such communications devices while in control of a vehicle is an offence.

#### **Limitations of Liability**

This manual is provided "as is". Sierra Wireless makes no warranties of any kind, either expressed or implied, including any implied warranties of merchantability, fitness for a particular purpose, or noninfringement. The

The information in this manual is subject to change without notice and does not represent a commitment on the part of Sierra Wireless. SIERRA WIRELESS AND ITS AFFILIATES SPECIFICALLY DISCLAIM LIABILITY FOR<br>ANT AND ALL DIRE POSSIBILITY OF SUCH DAMAGES OR THEY ARE FORESEEABLE OR FOR CLAIMS BY ANY THIRD PARTY.

Notwithstanding the foregoing, in no event shall Sierra Wireless and/or its affiliates aggregate liability arising under or in connection with the Sierra Wireless product, regardless of the number of events, occurrences, o

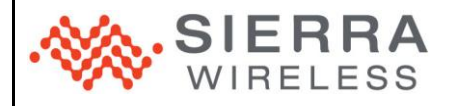

#### **Patents**

Portions of this product may be covered by some or all of the following US patents:

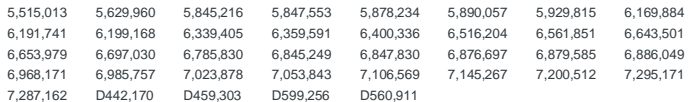

and other patents pending.

This product includes technology licensed from QUALCOMM® 3G

Manufactured or sold by Sierra Wireless or its licensees under one or more patents licensed from InterDigital Group.

#### **Copyright**

© 2010 Sierra Wireless. All rights reserved.

#### **Trademarks**

AirCard® and Watcher® are registered trademarks of Sierra Wireless. Sierra Wireless™, AirPrime™, AirLink™, AirVantage™ and the Sierra Wireless logo are trademarks of Sierra Wireless.

, simSIM®, WAVECOM®, WISMO®, Wireless Microprocessor®, Wireless CPU®, Open AT® are filed or registered trademarks of Sierra Wireless S.A. in France and/or in other countries.

Windows<sup>®</sup> and Windows Vista® are registered trademarks of Microsoft Corporation.

Macintosh and Mac OS are registered trademarks of Apple Inc., registered in the U.S. and other countries.

QUALCOMM® is a registered trademark of QUALCOMM Incorporated. Used under license.

Other trademarks are the property of the respective owners.